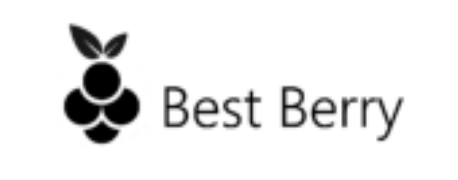

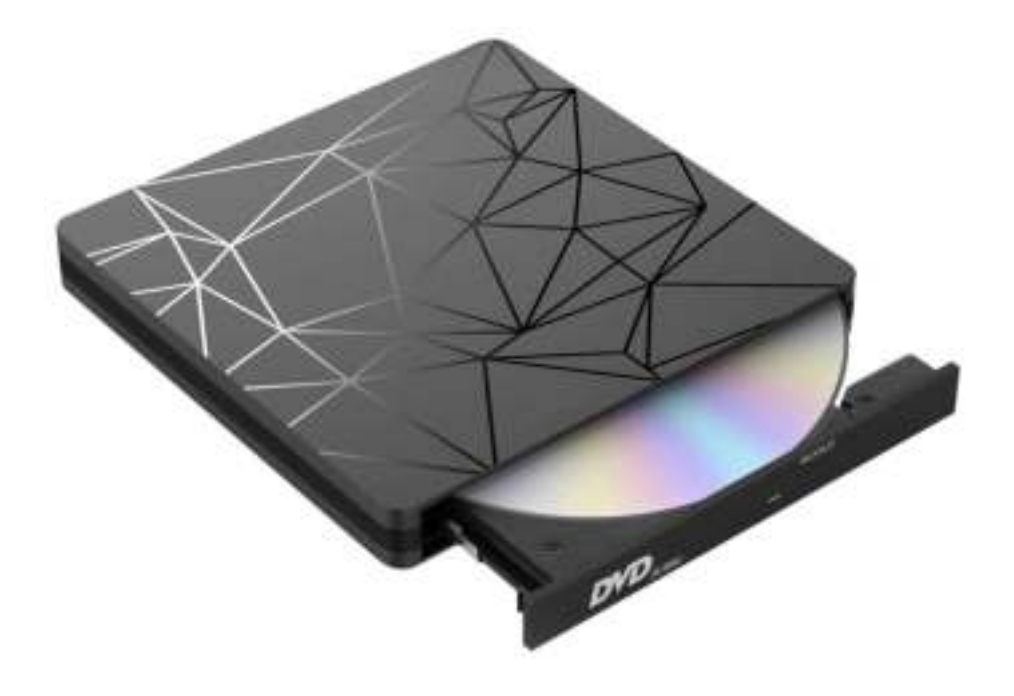

# **Quick Start**

# Best Berry Externe Dvd-speler

- Gebruik
- Problemen
- Let op!

# **Gebruik**

#### Hoe je de externe dvd-speler gebruikt.

- 1. Sluit de dvd-speler aan op de laptop/computer met de USB-kabel.
- 2. De laptop/computer herkent de dvd-speler automatisch en er verschijnt een pop-up dat het apparaat gedetecteerd is.
- 3. Als deze pop-up niet wordt weergeven, ga dan naar "Deze PC". Hier wordt de dvd-speler weergeven.
- 4. Klik op het knopje "IN/OUT" die aan de zijkant van de dvd-speler zit.
- 5. Stop de CD/DVD erin en sluit de dvd-speler.

### **Problemen**

#### Heb je Windows 11?

- 1. Check of je een driver op je computer hebt staan.
- 2. Heb je dit niet? Download een driver (wij raden VLC Media Player aan, deze is gratis en werkt top).

#### De dvd-speler wordt niet gevonden op Windows computer.

- 1. Start de computer opnieuw op en probeer het nogmaals.
- 2. Nog niet gelukt? Ga dan naar google en typ in: ''Uw cd- of dvd-station wordt niet herkend door Windows of andere programma's''. Bovenaan vind je de website van Microsoft die alle oplossingen uitlegt.

#### De dvd-speler wordt niet gevonden op Apple computer.

- 1. Stop een CD/DVD in de dvd-speler. Vaak word het dan herkent.
- 2. Nog niet gelukt? Start de computer opnieuw op en probeer het nogmaals.

#### CD of DVD zit vast.

- 1. Pak een naald of een speld.
- 2. Druk deze in het kleine gaatje naast de "IN/OUT"-knop.

## **Let op!**

#### Belangrijk om rekening mee te houden.

- Kijk niet recht in de interne laser. Dit is slecht voor je ogen.
- Plaats geen magnetische objecten op/bij de dvd-speler.
- Leg de dvd-speler plat en stabiel neer.
- Plaats geen objecten op de dvd-speler op de goede werking van de dvd-speler te garanderen.